#### **Microsoft** | Trustworthy Computing

# <u>AVM Inception</u> How we can use AVM<br>instrumenting in a beneficial way

Jeong Wook Oh Security Researcher **Microsoft Malware Protection Center** [jeongoh@microsoft.com](mailto:jeongoh@microsoft.com)

# AVM<br>QVERVIEW

# Flash file structure

#### **Header**

- Signature (3 bytes)  $\bullet$ 
	- **FWS: Normal Flash File**
	- **CWS: Compressed Flash File**
- Version $(1)$ /  $\bullet$ FileLength(4)/FrameSize(RECT)/ FrameRate(2)/FrameCount(2)

#### **Tags**

- **Short Tag**  $\bullet$ 
	- TagCodeAndLength(2): Type(10 bits)/ Length (6 bits)
- Long Tag  $\bullet$ 
	- TagCodeAndLength(2):  $\bullet$ Type (10bits) / Length (6bits) value should be 0x3F
	- Length(4): Actual Length  $\bullet$

#### Header (FWS|CWS, … )

Tag (Type, Length, Data)

Tag (Type, Length, Data)

Tag (Type, Length, Data)

Tag (Type, Length, Data)

Tag (Type, Length, Data)

# Do ABC tag

- $Type = 82$ O
- This tag contains AVM2 bytecode.
- AVM2 bytecode contains logic for Flash files.
- Some Flash files don't require any special actions this tag can be  $\bullet$ missing in that case.

#### AVM2 (ActionScript Virtual Machine 2)

**Virtual Machine for ActionScript3**  $\bullet$ 

- Runs bytecode generated by ActionScript 3.  $\bullet$
- Creates JITed bytecode on the heap  $\bullet$ 
	- JITed means the code is actually native  $\Theta$
- Creates potential risks  $\bullet$ 
	- If the JITed code is messed up, it could lead to code execution conditions  $\Theta$
	- Verification process required to block potentially dangerous control flows  $\Theta$
- AVM2 has been a popular target for attack since 2010

# AVM<br>PROBLEMS

# Vulnerabilities

#### **Simple deduction**

- Usually, software has vulnerabilities  $\bullet$
- **Application VM is software**  $\bullet$
- Usually, application VM has vulnerabilities  $\bullet$

## Post-mortem analysis issues

- Debugging application VM issues is extremely hard when compared to  $\bullet$ debugging traditional applications.
- All logic is encapsulated inside the Virtual Machine
	- Vulnerabilities usually occur as bugs in the JIT code generation  $\boldsymbol{\Theta}$
	- Manually debugging and tracing invalid JIT code generation is not practical  $\Theta$ (in any way).
- Many malware are loaded dynamically inside carrier SWF, which means the potential for static analysis is limited.

## How to solve these problems?AVM INSTRUMENTATION

## Bytecode instrumentation

Change the bytecode so that we can use it for our purposes  $\bullet$ 

- Code coverage investigation Θ
	- Utilizing debug output instruction  $\Theta$
	- Utilizing debug instructions  $\Theta$
- Hooking classes: Sandboxing AVM bytecode  $\bullet$ 
	- **Bytecode loading classes**  $\boldsymbol{\Theta}$
	- Network-related classes  $\Theta$
	- Data allocation classes  $\Theta$

\* Adobe engineers have internal tools to analyze vulnerabilities. This research is mainly for those of us analyzing SWF malware or bugs who need more powerful tooling.

ExamplesE COVERAGE VESTIGATION CVE-2011-0609: AVM JIT CODE GENERATION **ERROR** 

# Code coverage investigation

Using debug output instructions or debug instructions

- Insert trace instructions in every function and basic block, or even for each instruction
	- trace = printf in Actionscript 0
- Insert debugfile and debugline instructions to make the binary debuggable
	- debugfile, debugline = int 3 Θ

The control flow modification made the JIT engine create invalid instructions

The instructions are created to work with object type A, but the  $\bullet$ instructions are getting object type B

This is a JIT code generation issue.

- Security Advisory APSA11-01 published March 14, 2011  $\bullet$ 
	- Patch released 7 days later  $\bullet$

# Breaking control flow

**Original Control Flow Modified Control Flow B**  $\mathsf{C}$  $\mathsf{C}$  $A1$  $\mathsf{A2}$ 1. A block is split into A1 and A2 2.  $B \rightarrow C$  control flow has been changed to  $B \rightarrow A2$ 

# Breaking control flow

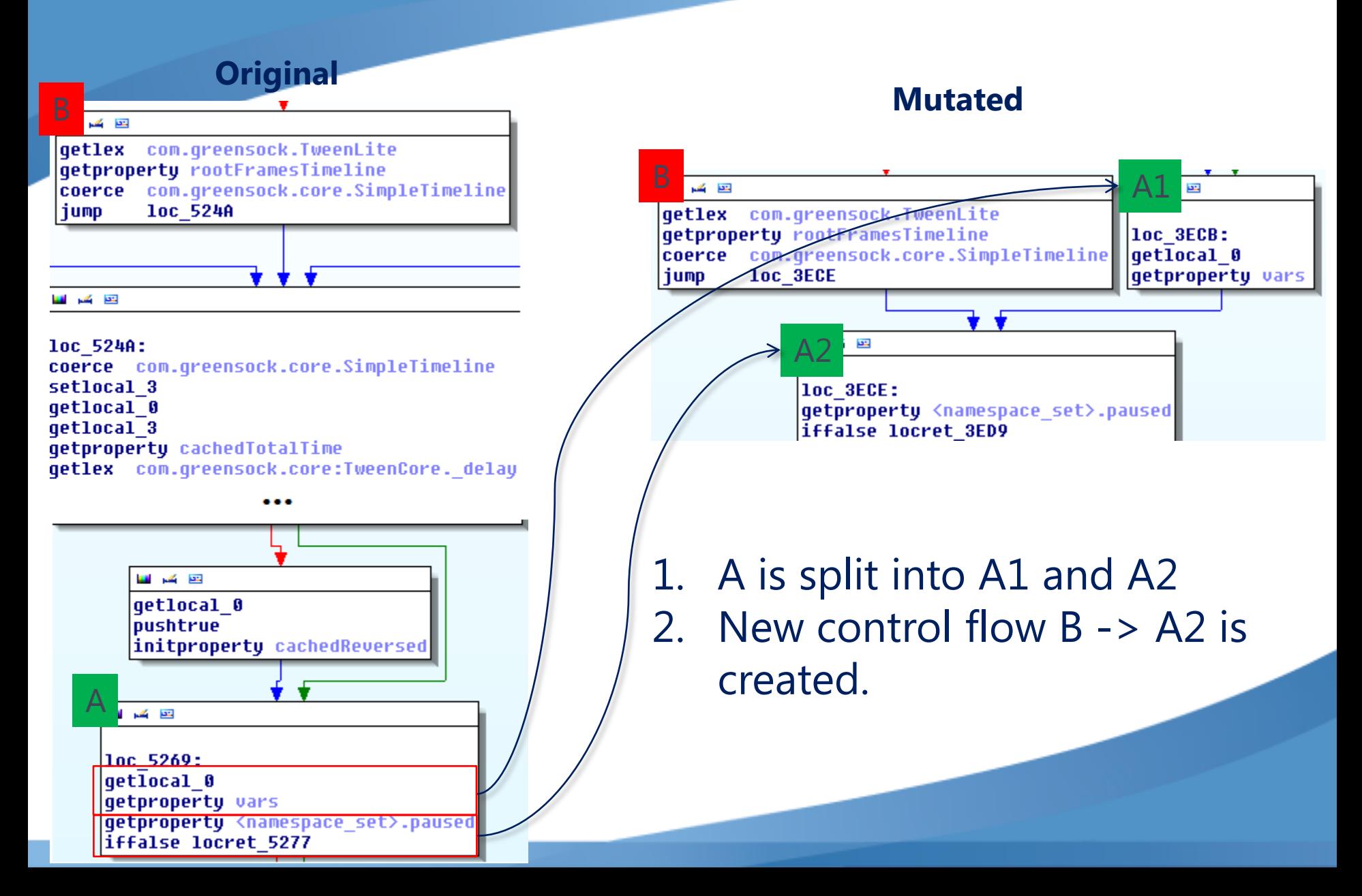

# Original logic

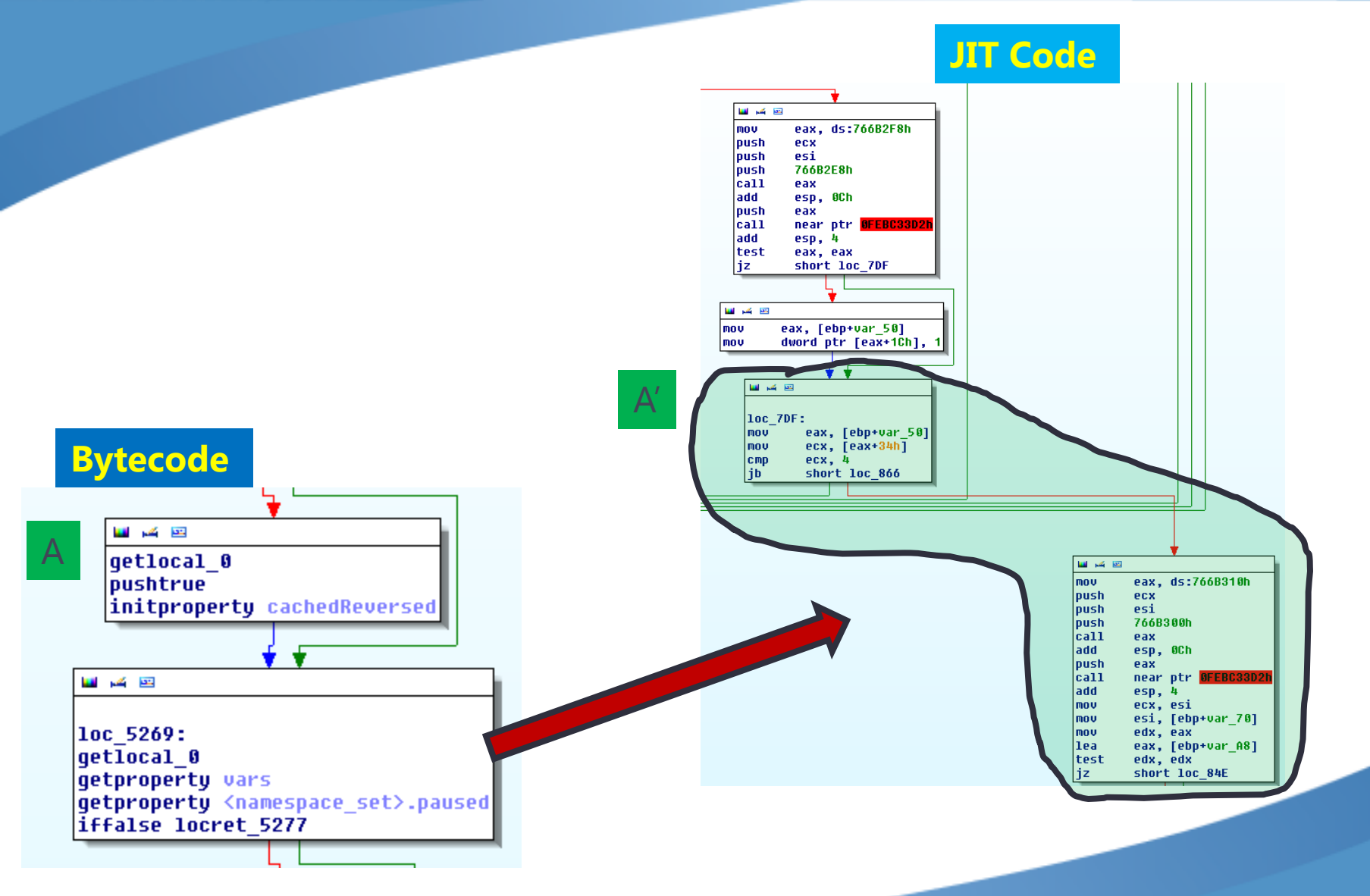

# Mutated Logic

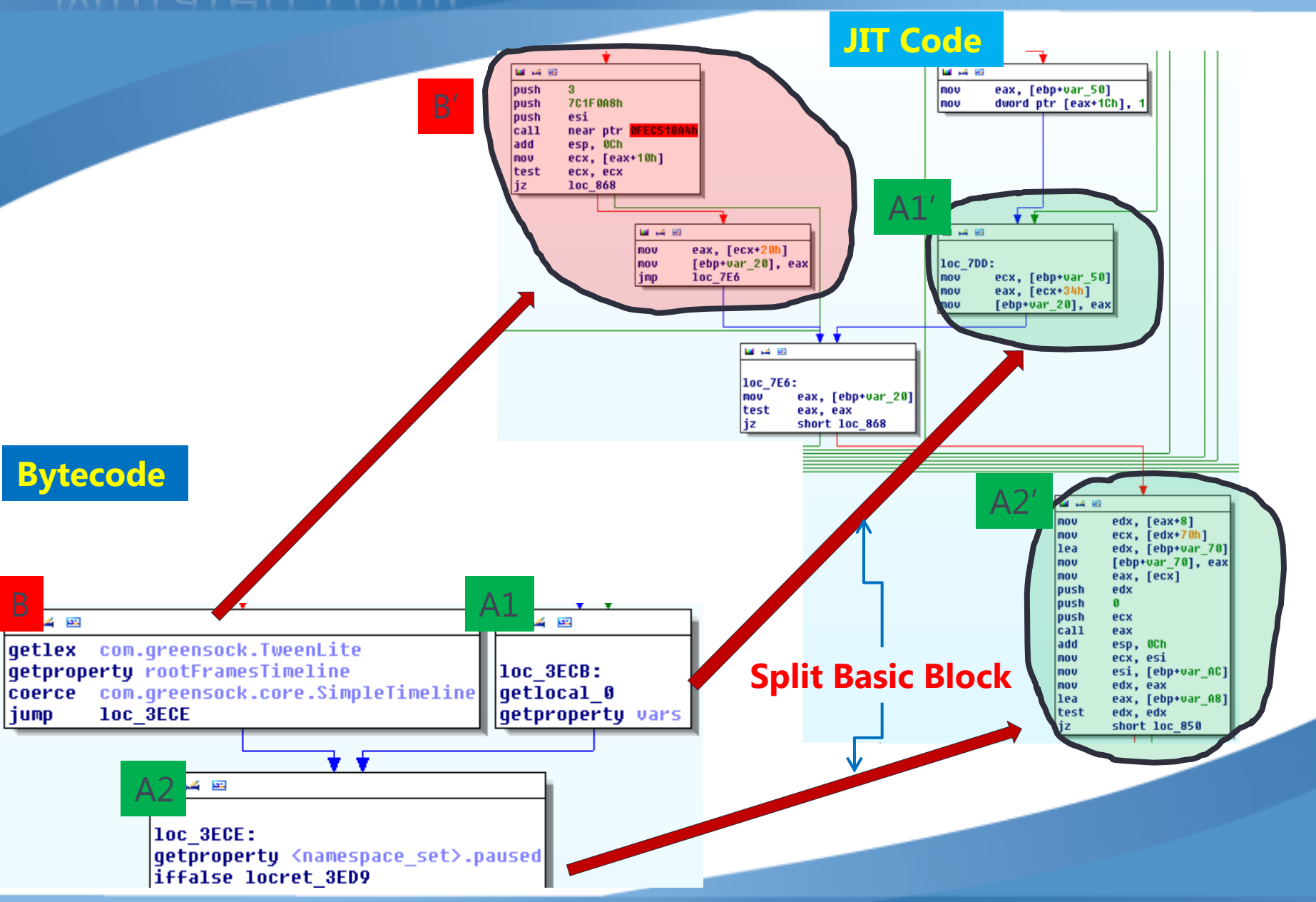

# Code generation

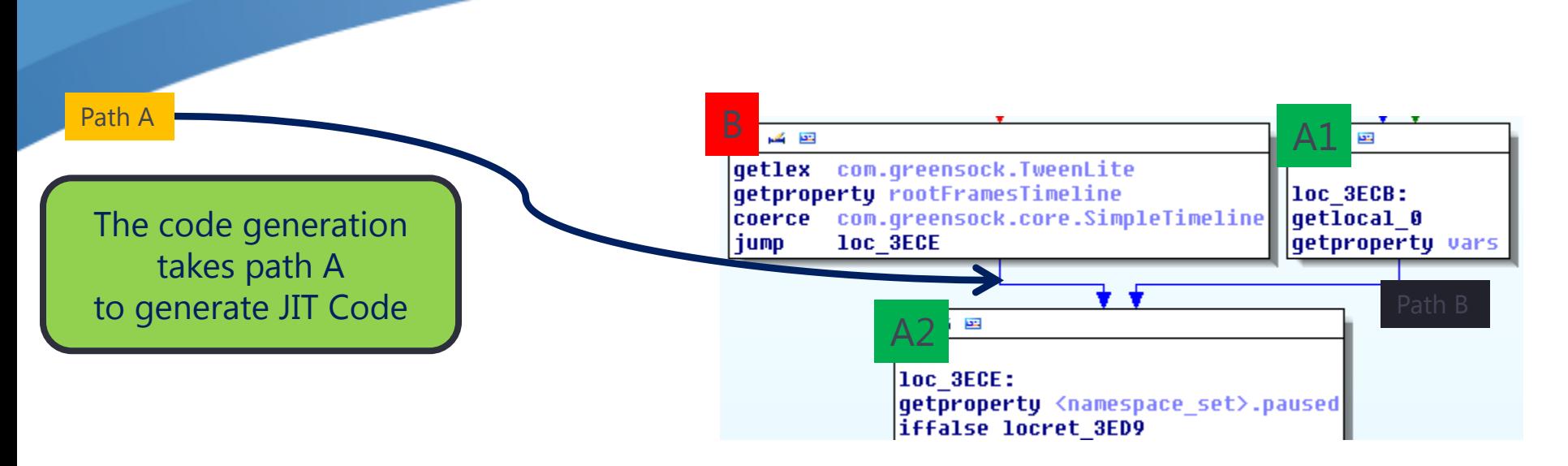

- Get property <namespace\_set>.paused is confused as to what type of variable it will get as a  $1<sup>st</sup>$  argument
	- Com.greensock.core.SimpleTimeLine or vars property type (declared as var vars:Object)
- The code is generated to comply with the com.greensock.core.SimpleTimeline type instead of the object type

\* For every SWF disassembly example in this presentation, we used our colleague, Marian Radu's excellent SWF disassembler plugin for IDA. For more information, please visit [http://www.f-secure.com/weblog/archives/Marian\\_Radu\\_SWF\\_Disassembler.pdf](http://www.f-secure.com/weblog/archives/Marian_Radu_SWF_Disassembler.pdf).

## Actual code run

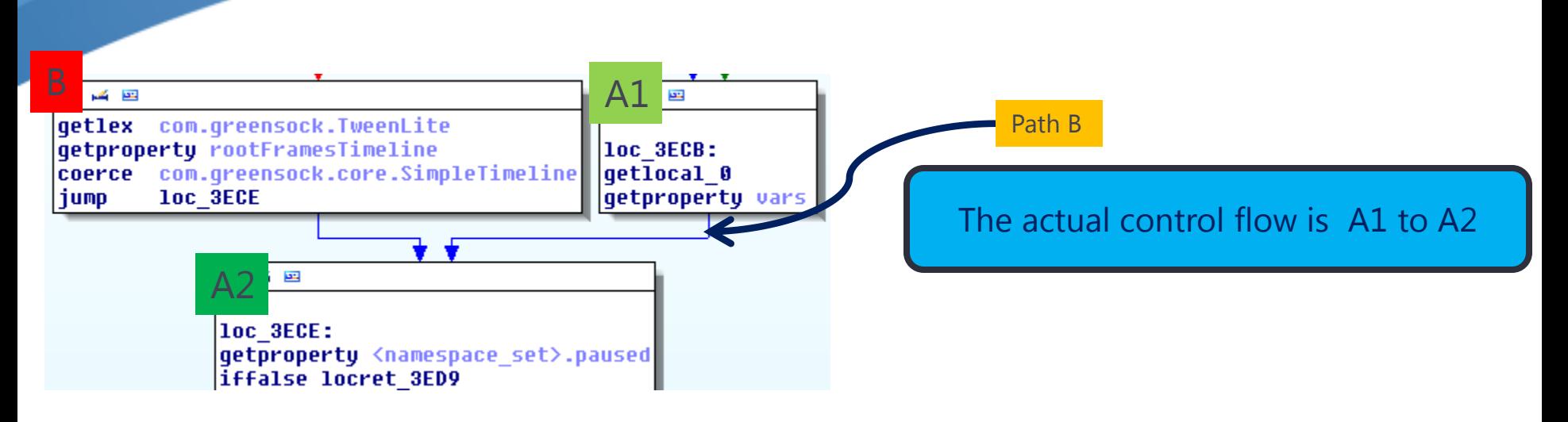

The actual control flow is A1 to A2.

This is a problem because:

- The JIT code is expecting B -> A2 control flow
- The A2 code is expecting the com.greensock.core.SimpleTimeLine data type, but it's getting the data type from the vars variable

This leads to an invalid memory access vulnerability

• With a heap spraying technique, this can be used for code execution

#### Common approach -Differential analysis

#### **SWF diffing**  $\bullet$

- If you can obtain an original template of the SWF file fuzzing, then you can  $\bullet$ use SWF diffing to get the difference between them
- This is very helpful in determining the cause of VM failure Θ
- When a new 0-day Adobe Flash file is found, you can search for the original Adobe Flash file used for the fuzzing.
	- You can get clues from the disassemblies that show unique symbols from  $\bullet$ the source code.
		- The symbols represent component names which may be unique  $\Theta$

#### Common approach ebugging in code

eax=06ddfc41 ebx=06dedb08 ecx=06e06040 edx=b805f20b esi=06ded7a8 edi=05ee31d8 eip=06e1b58e esp=0013e0b8 ebp=0013e150 iopl=0 nv up ei pl nz na pe nc  $cs = 001b$  ss=0023 ds=0023 es=0023 fs=003b gs=0000 efl=00040206 06e1b58e 8b4a70 ecx, dword ptr [edx+70h] mov ds:0023:b805f27b=????????

# >Debugging with JIT code is a nightmare for analysts

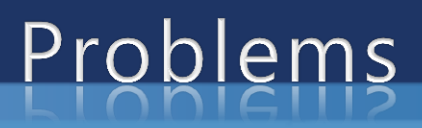

- If a template is not available, you have no luck performing differential  $\bullet$ analysis of the sample.
- With JIT level debugging, it is very hard to find which part of the AVM  $\bullet$ code is actually related to the crash.
- Code coverage or control flow tracing is needed - $\bullet$ Instrumentation solves this problem

## Instrumenting AVM code

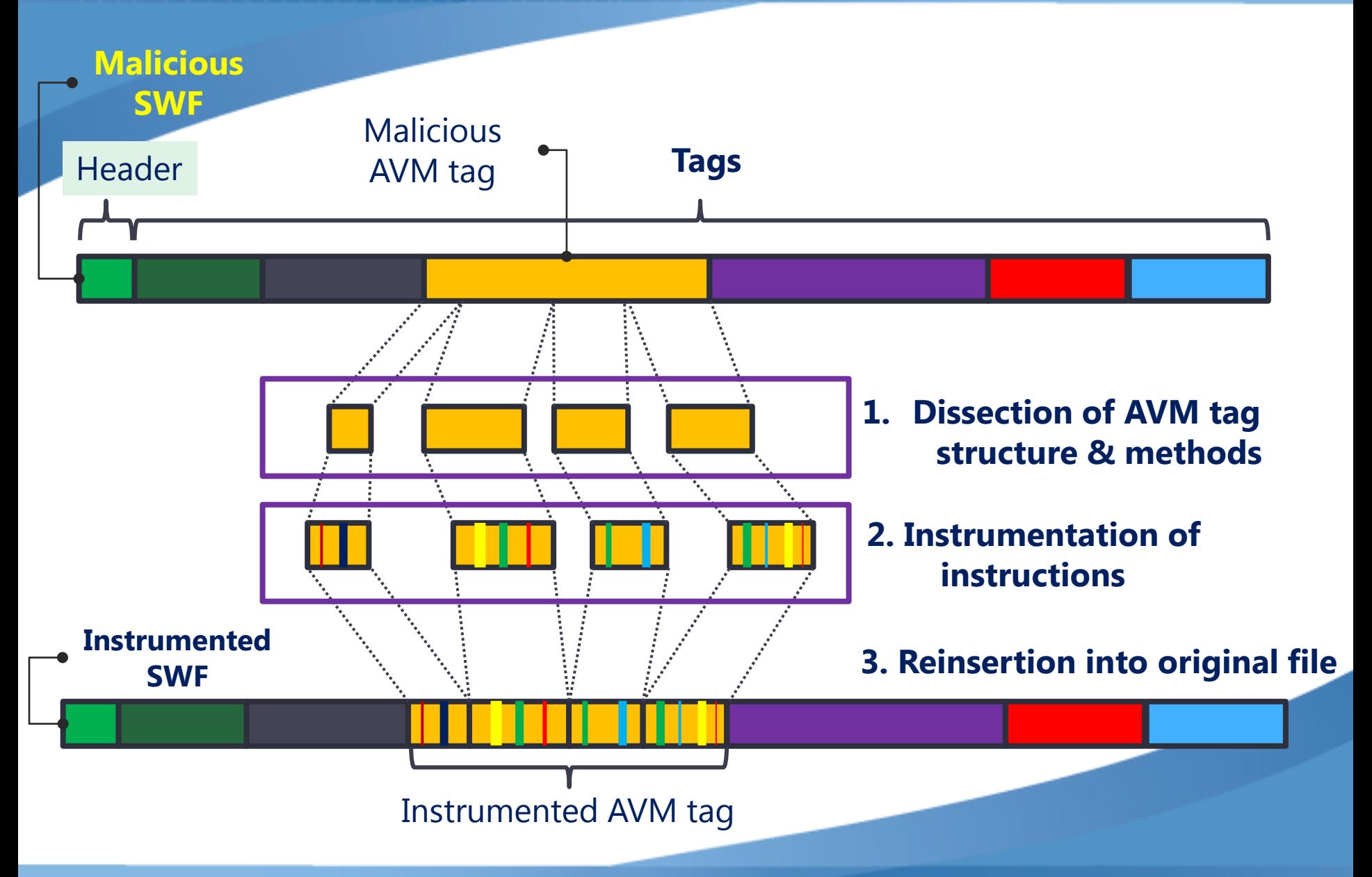

## Instrumenting AVM code

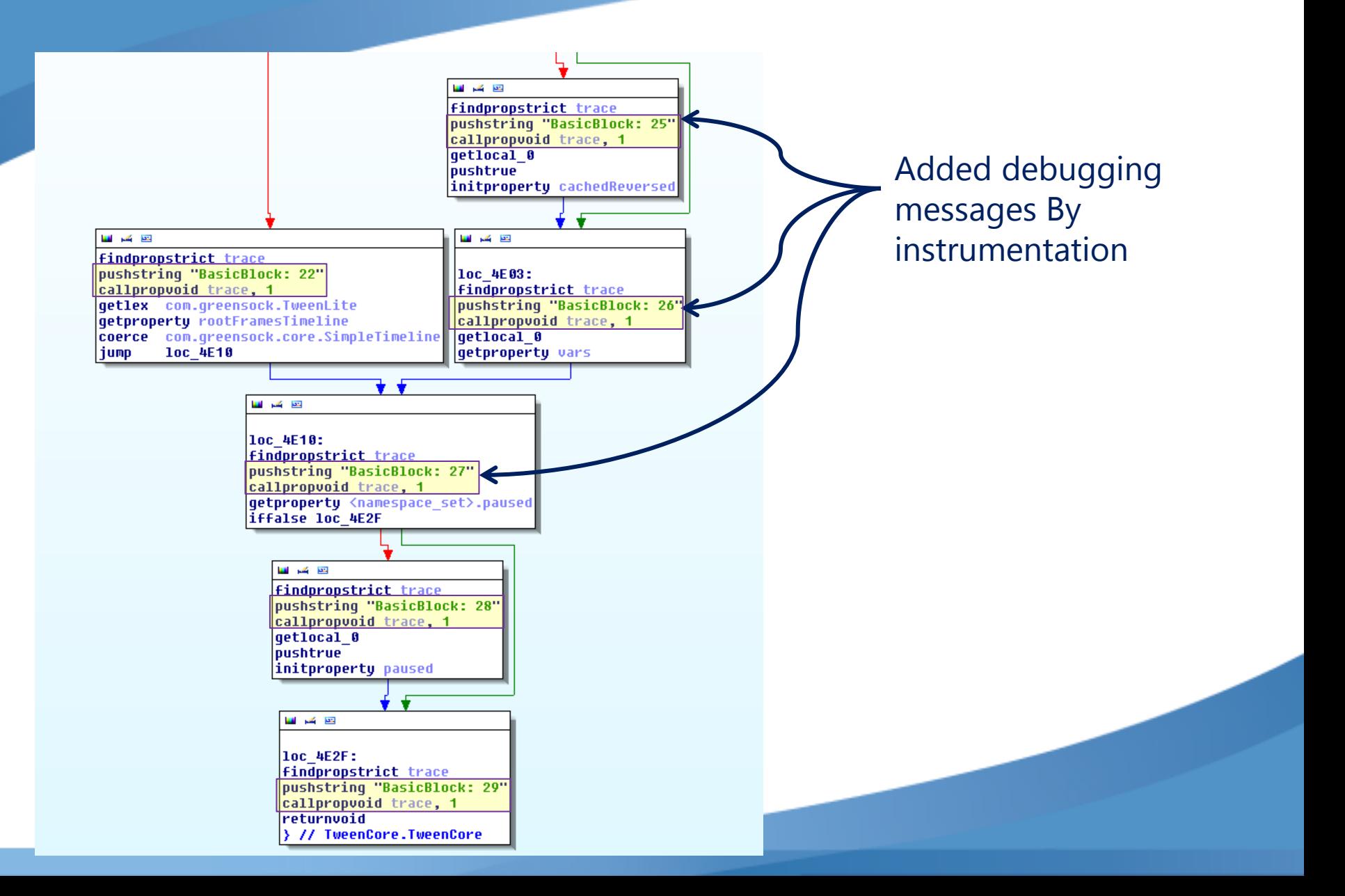

#### After running instrumented SWF

….

Entering: [314, 279, 194, 72, 1, 56, 72] Entering: [314, 279, 194, 72, 1, 56, 72, 1] BasicBlock: [314, 279, 194, 72, 1, 56, 72, 1]:2 BasicBlock: [314, 279, 194, 72, 1, 56, 72, 1]:3 BasicBlock: [314, 279, 194, 72, 1, 56, 72, 1]:5 BasicBlock: [314, 279, 194, 72, 1, 56, 72, 1]:7 BasicBlock: [314, 279, 194, 72, 1, 56, 72, 1]:8 BasicBlock: [314, 279, 194, 72, 1, 56, 72, 1]:10 BasicBlock: [314, 279, 194, 72, 1, 56, 72, 1]:11 BasicBlock: [314, 279, 194, 72, 1, 56, 72, 1]:12 BasicBlock: [314, 279, 194, 72, 1, 56, 72, 1]:13 BasicBlock: [314, 279, 194, 72, 1, 56, 72, 1]:14 BasicBlock: [314, 279, 194, 72, 1, 56, 72, 1]:15 BasicBlock: [314, 279, 194, 72, 1, 56, 72, 1]:16 BasicBlock: [314, 279, 194, 72, 1, 56, 72, 1]:18 Leaving: [314, 279, 194, 72, 1, 56, 72, 1] Leaving: [314, 279, 194, 72, 1, 56, 72] Leaving: [314, 279, 194, 72, 1, 56] BasicBlock: [314, 279, 194, 72, 1]:19 BasicBlock: [314, 279, 194, 72, 1]:21 BasicBlock: [314, 279, 194, 72, 1]:23 BasicBlock: [314, 279, 194, 72, 1]:24 Entering: [314, 279, 194, 72, 1, 73] Leaving: [314, 279, 194, 72, 1, 73] BasicBlock: [314, 279, 194, 72, 1]:26  **BasicBlock: [314, 279, 194, 72, 1]:27 The last line shows the crash point**

## Locating the crash point

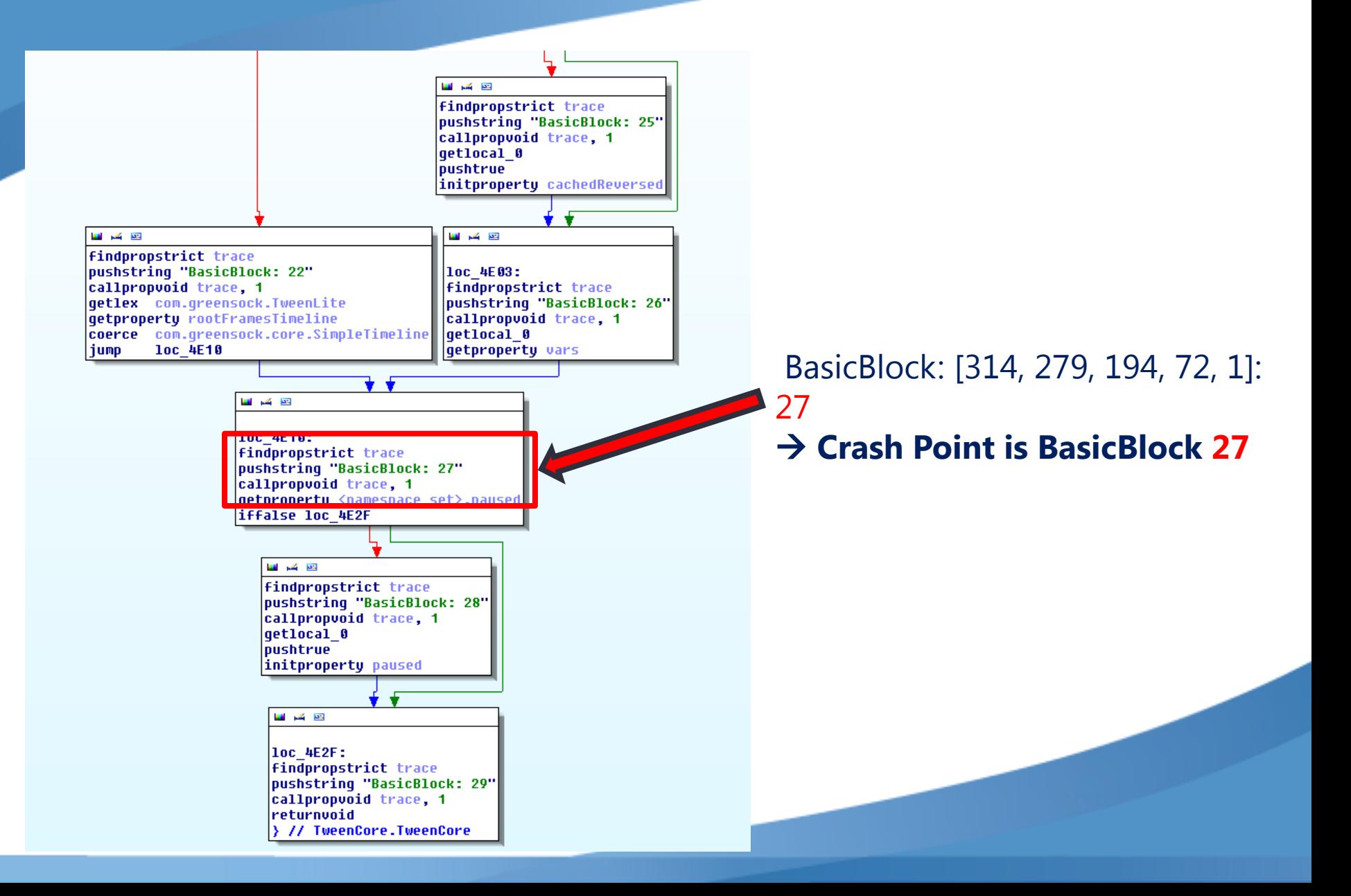

### Call stack trace

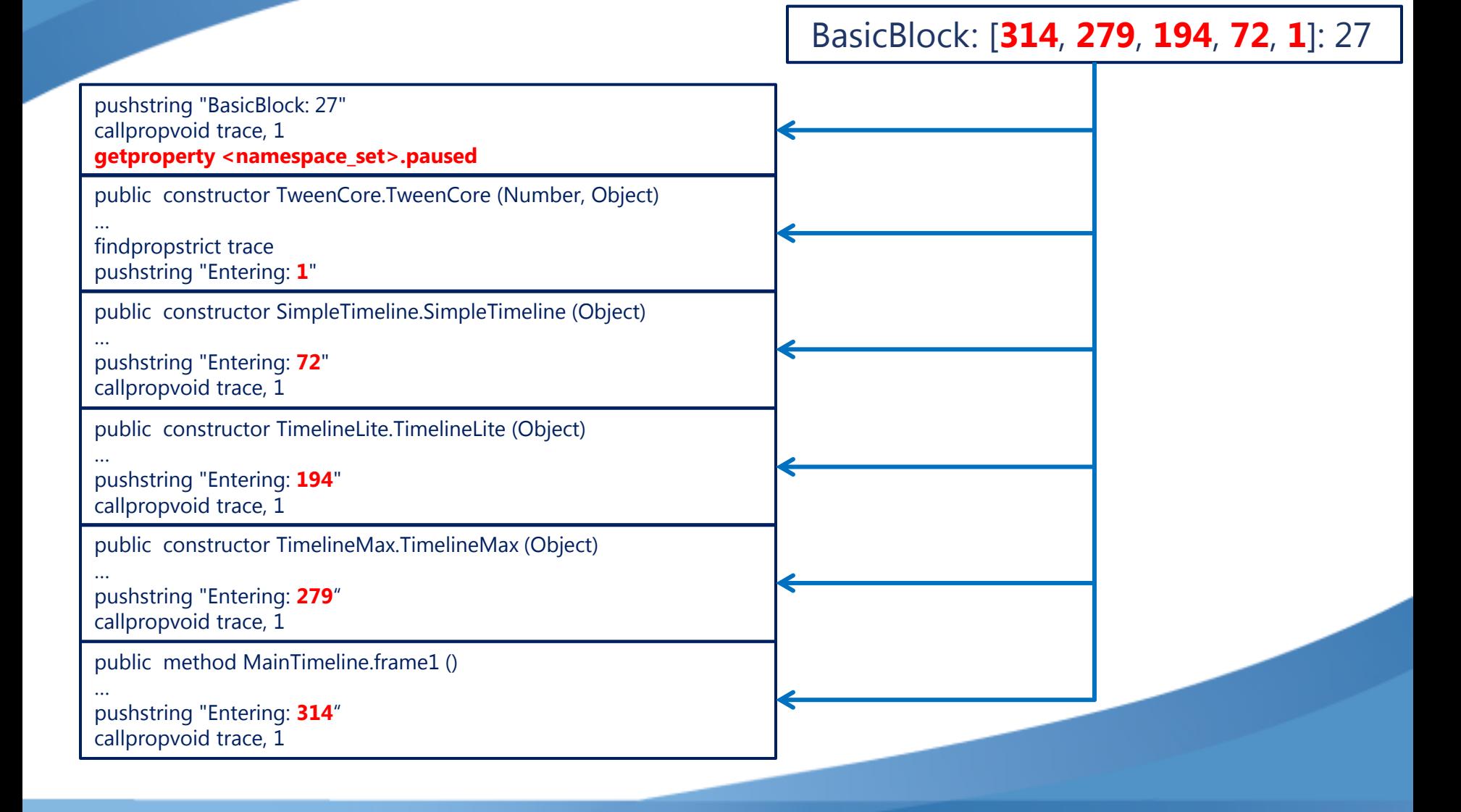

## ExamplesE-OBFUSCATION BY AVM **ASS HOOKING** CVE-2011-0611: AVM1 EMBEDDED INSIDE AVM2

#### Hooking classes -Sandboxing A ecode

#### **Class hooking**

- **Bytecode loading classes** Θ
- Network-related classes  $\bullet$
- Data allocation classes  $\bullet$
- You can run the code inside a complete sandbox you create with all the actual operations wrapped and virtualized.
	- This is very useful for behavioral analysis  $\bullet$

# Obfuscated AVM code

- Many exploits use obfuscated VM instructions to conceal their  $\bullet$ intentions.
- Many AVM1-based malware use heavy obfuscation.
	- Now, AVM obfuscation is a headache to malware analysts as much as  $\bullet$ JavaScript obfuscation.
- CVE-2011-0611
	- Security Advisory APSA11-02, published April 11, 2011  $\bullet$ 
		- Patch released 4 days later  $\boldsymbol{\Theta}$

## Anatomy of modern SWF exploits

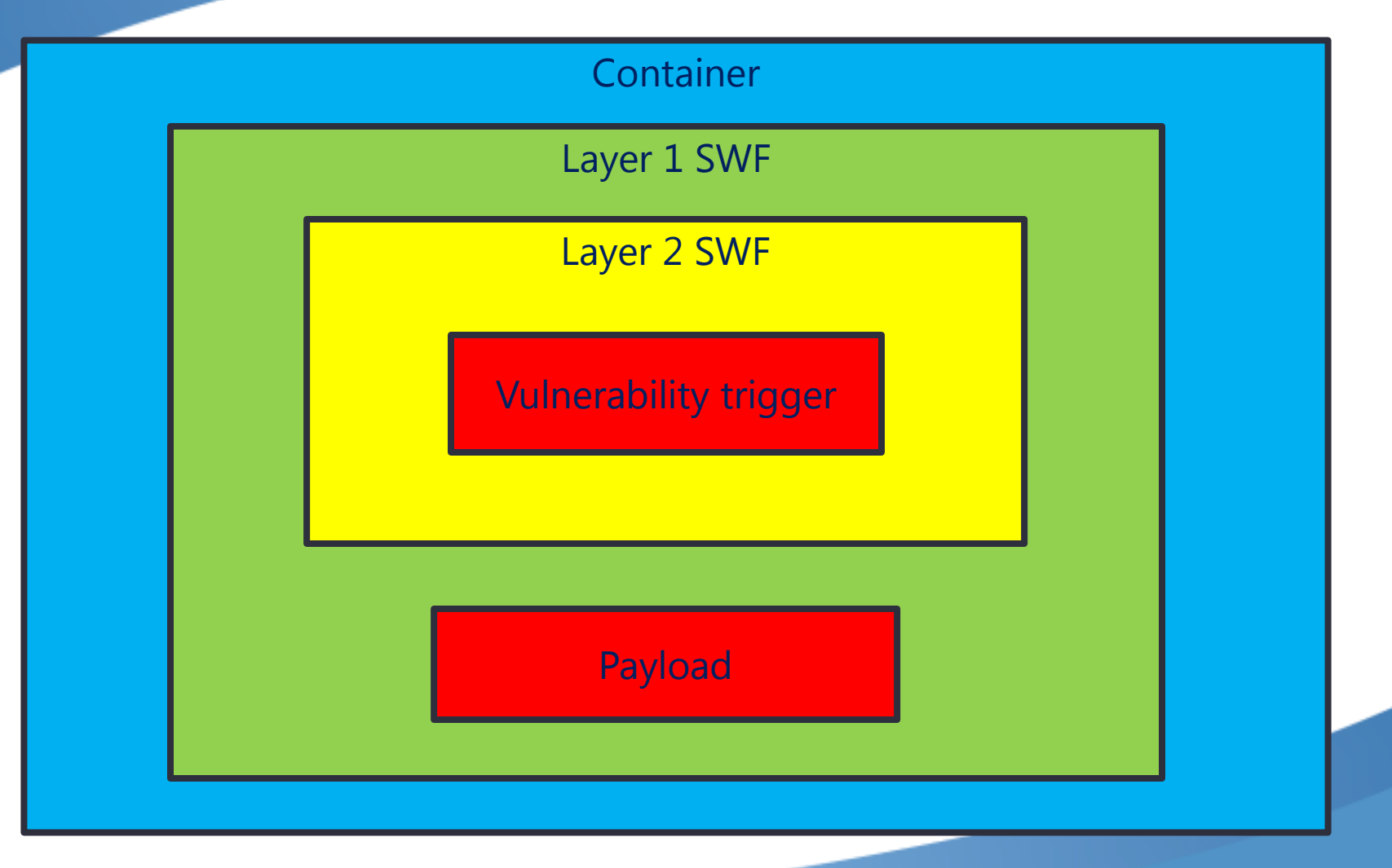

## Anatomy of modern SWF exploits

- Container file contains layer 1 SWF O
- Layer 1 SWF contains layer 2 SWF
- Layer 1 SWF loads heap spray shellcode on the memory and load layer 2 SWF to exploit the vulnerability
- With layer 2 SWF, it only triggers the vulnerability, and is not able to execute anything. Usually harmless in itself.

## Anatomy of modern SWF exploits

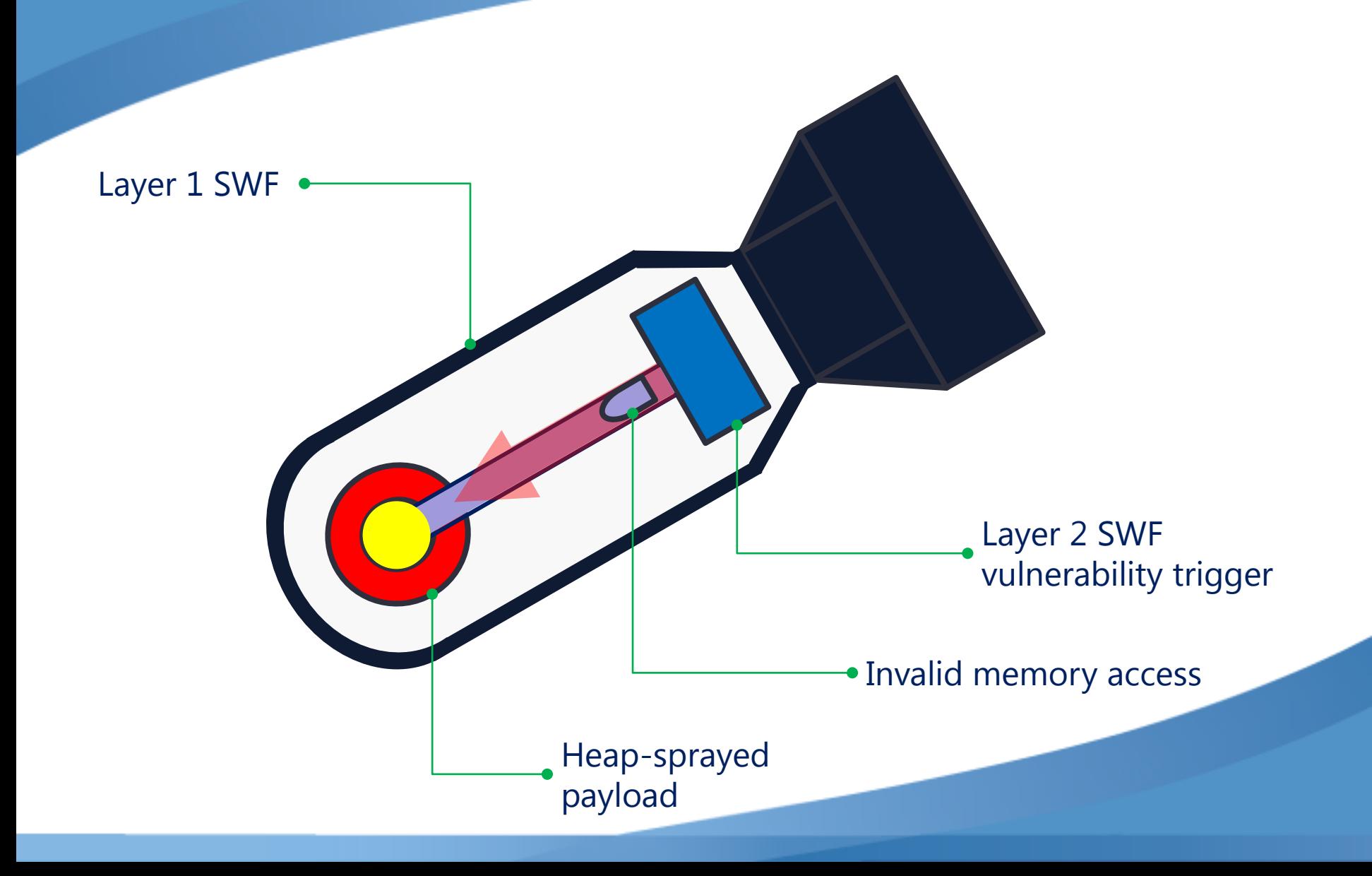

#### Acquiring layer 1 SWF file

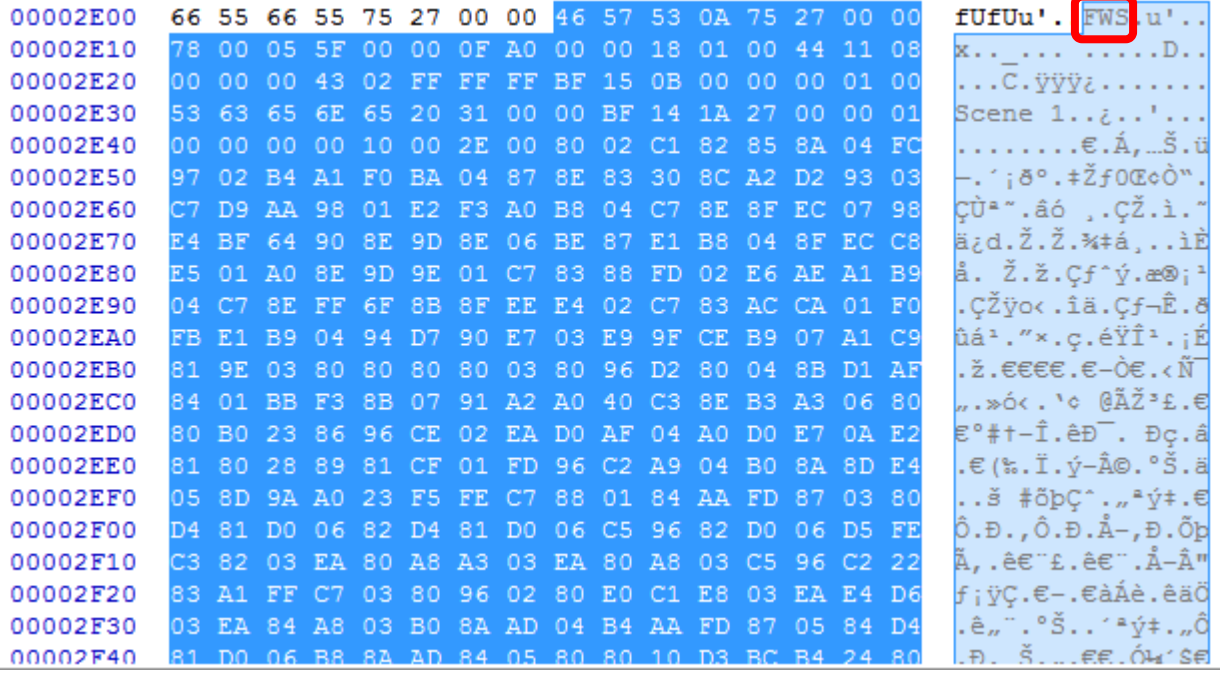

- 1. Look for 'FWS' or 'CWS' SWF signature strings inside.
- 2. Cut out and save the part after the signature.

#### Acquiring layer 2 SWF file imple case

pushstring ''465753 8ACC 85 888878 88855F 88888F A 8888818 81 884411 888888883F 83A7 85 888896 8C 8885 888795C37C13 37C130E129D02004C049D020 381968A888758C8494887A73FB6B7689D82 0000920042000840060500071674700084C629D02000C0087010003178701 00791FC361A076F03C9F5609D020000000902001500961 ) 82 88A2FF1796 86 8884 81 84 82 88 81 4F 4896 8A 8887DD 7F 4D61 87228 8B29E6 89D 82 888888129D 82 88E8 8899 82 88B8 8 CDD2689D828888855226968D888483848187818888888482888252968588878EA8597B4C629D8288138896858887838888889B9685888 000B0087010003179602000401960500072582FB444C629D020009005087010001179902003900960A00070724072807F8DBF8D7609D02 860082886FF068A8878R83113787F&FCFFC8680N8288 08 05 01 0000000008 064 03C99 02 0075 0096 0A 0007 0F 4C2D 4B 07F 0B3D2B 46 09D 02 0000001C96 07 0008 07 07640 C968A88874E52238287B1ADDCFD689D82888884D52171C4D96858887C855C5754C629D8288852878273D1C968B8888888987 818 3D1C968288888884E9982883888896858887C3FE9F8F4C629D82888B88962188888C87818888888888888D878188888B9788 008 0E 08 05 08 05 99 02 0075FF 4F 96 09 0008 0C 07 01 000000008 0A96 05 000785588C354C629D 02 0007 003D1C96 05 000787257C684C629D 02 00 020008108E08000000000229001D009609000100000000040108089605000718DFD97B4C629D02000A005217960A00076C68C940079 09D 02 0000004F990200C 0004096 0A0007A178 062C 075E87F9D36 09D 020000003C403C96 0A00073D9AF23B07C265 0DC46 09D 020000 960A0007C31F7D37073CE082C8609D02000001C4D5296050007E60BB7554C629D02000B00171C4D52171C4D960A00074ABC7E 09D 02 00000052171C96 05 0007E3DD9D1E4C629D 02 000D 004D5296 05 0007AAA57E4A4C629D 02 000C 00171C4D96 05 0007B35B3E624C629 0052171C4D5217960A0007A91C065A0756F3F9A5609D020A000090200F3019674000100000000110812070100000008113077 815081607010 IAAAA81CA81DA6FR21A94A4AD8124DA7A1AAAAAA81C99A2AACFF96A5AAA7ACF54F154C629DA2I 007E91B883F i 07661C883F0E129D020044018824011E00537472696E67006C656E6774680063686172436F646541740066726F6D436i 54650063686172417400636173650054657874466F726D61740073697A6500635F66756E00566B6475686752656D68667731737 3688864656661756C748867657453697A65884764776831737572777277C73688877777273757277&8772R74688867657454657874457 6F7&007A777377337375727772772R7&6R067657&&&61798067657&&6F6F7&&C69737&005&65787&&6666&&00&b617&6800637 5456D7074794D6F766965436C6970007468697300497352756E6E696E67007365744D6F6465004C6F616456617273006765744465707468 1063 61736520002063617365004461746500636F6E74696E7565004C129902001100962701FB68DB39D55473340F46409E661299020070FA0040000 **000"^M** 

3. The copy & paste line starts with "465753"(FWS) or "435753"(CWS). Convert it to binary.

# Obfuscation

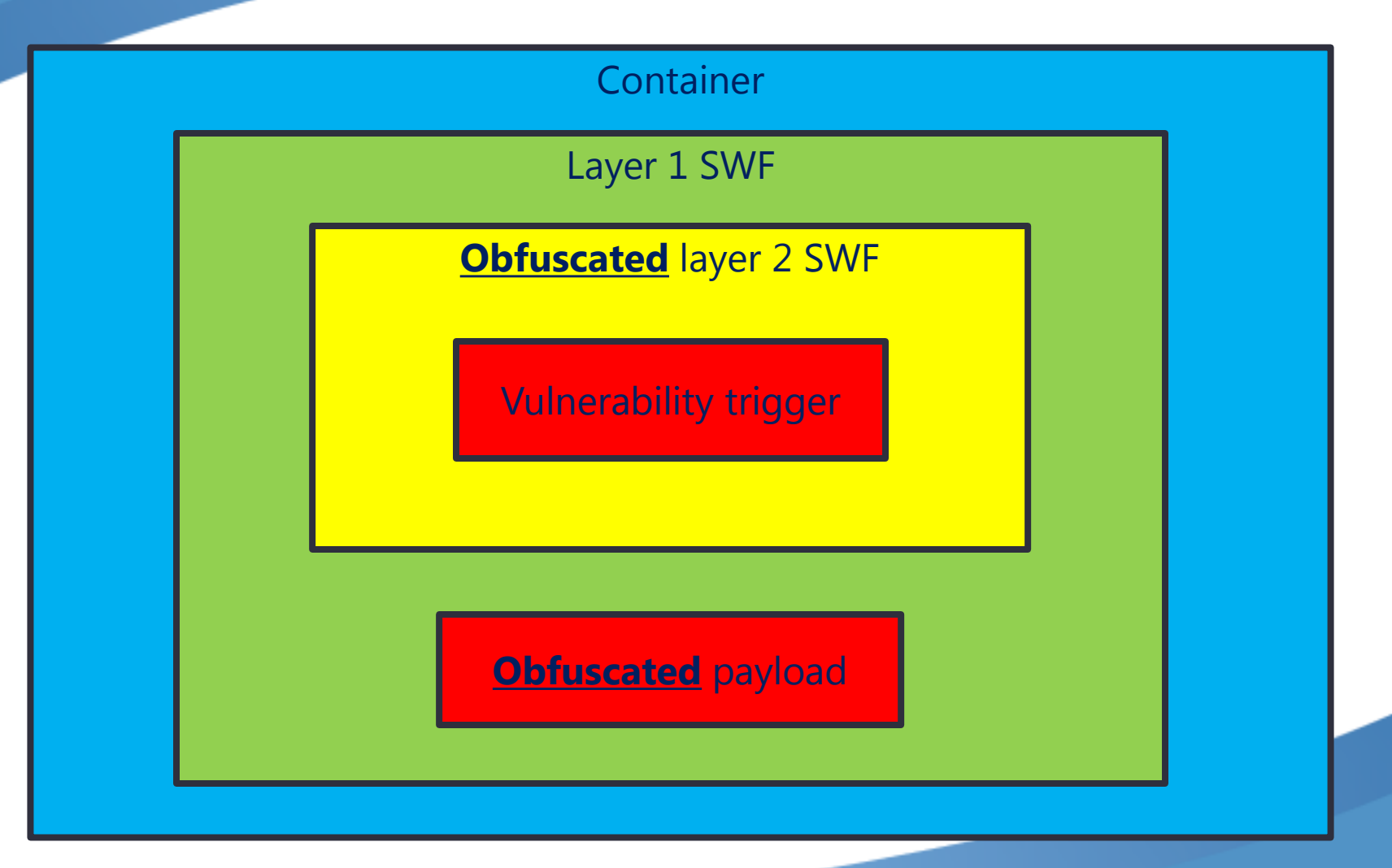

#### Acquiring layer 2 SWF file -Obfuscated case

getproperty jit egg pushdouble 3.324286724e9 callpropuoid writeInt, 1 qetlocal r0 getproperty jit egg pushdouble 3.414993706e9 callpropuoid writeInt, 1 qetlocal r0 getproperty jit egg pushint 0x61BFB9F0 callpropvoid writeInt. 1 getlocal r0 getproperty jit eqq pushdouble 4.251381145e9 callpropuoid writeInt. 1 getlocal r0 getproperty jit egg pushdouble 4.278554623e9 callpropuoid writeInt, 1 qetlocal r0 getproperty jit eqq pushdouble 4.294967231e9 callpropvoid writeInt, 1 **Findpropstrict Encrypt** getlocal r0 getproperty jit eqq callpropvoid Encrypt, 1 detlocal r1 qetlocal r0 getproperty jit egg callpropvoid <namespace set>.loadButes, 1 qetlocal r0 detlocal r0 getlocal r1 callproperty addChild, 1 setproperty childRef returnvoid > // CMYK.explode

Copy & paste doesn't work.

You need to calculate the actual byte representation of all the integer and double values here.

# Acquiring layer 2 SWF file

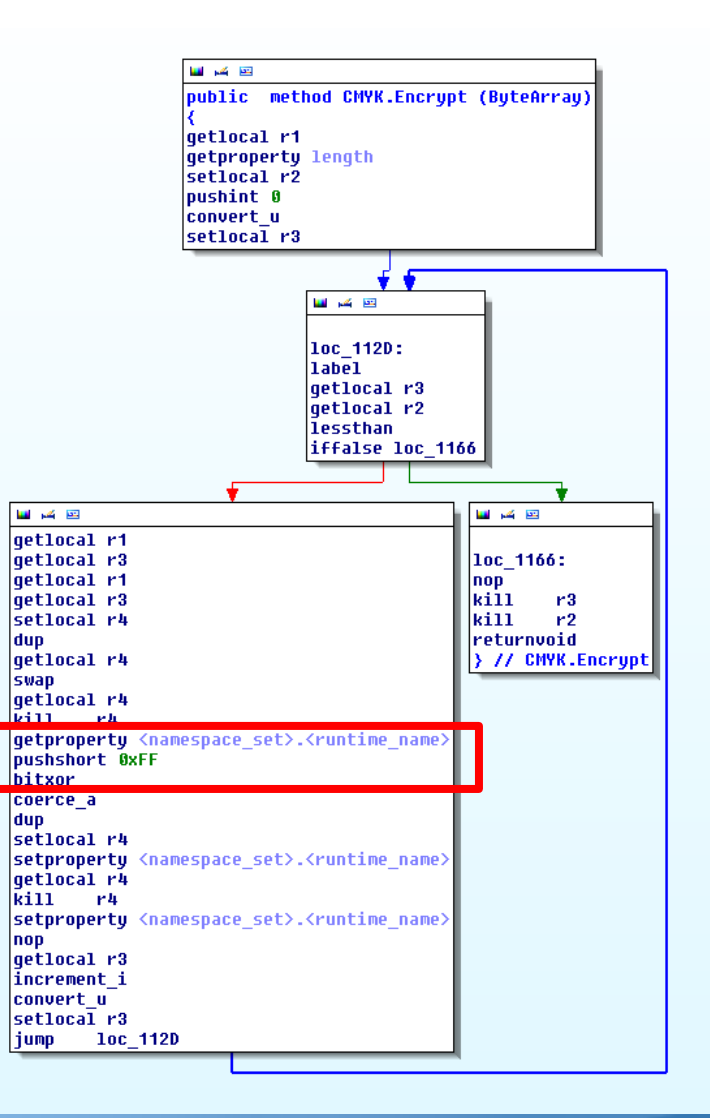

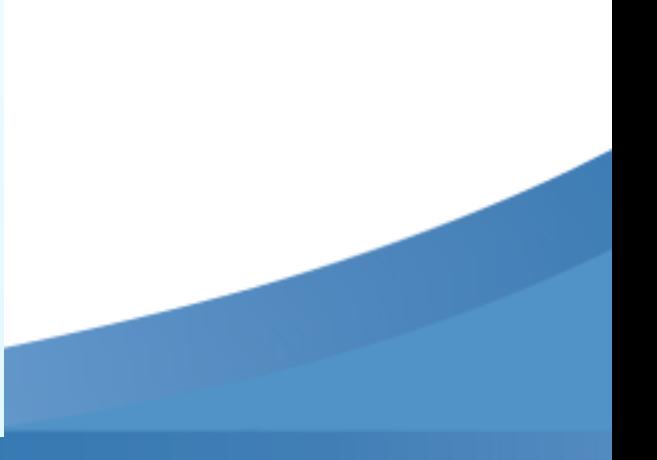

#### How to solve the issue of obfuscation?

- Method 1: Inserting dump code  $\bullet$
- Method 2: AVM insertion O

## Inserting dump code

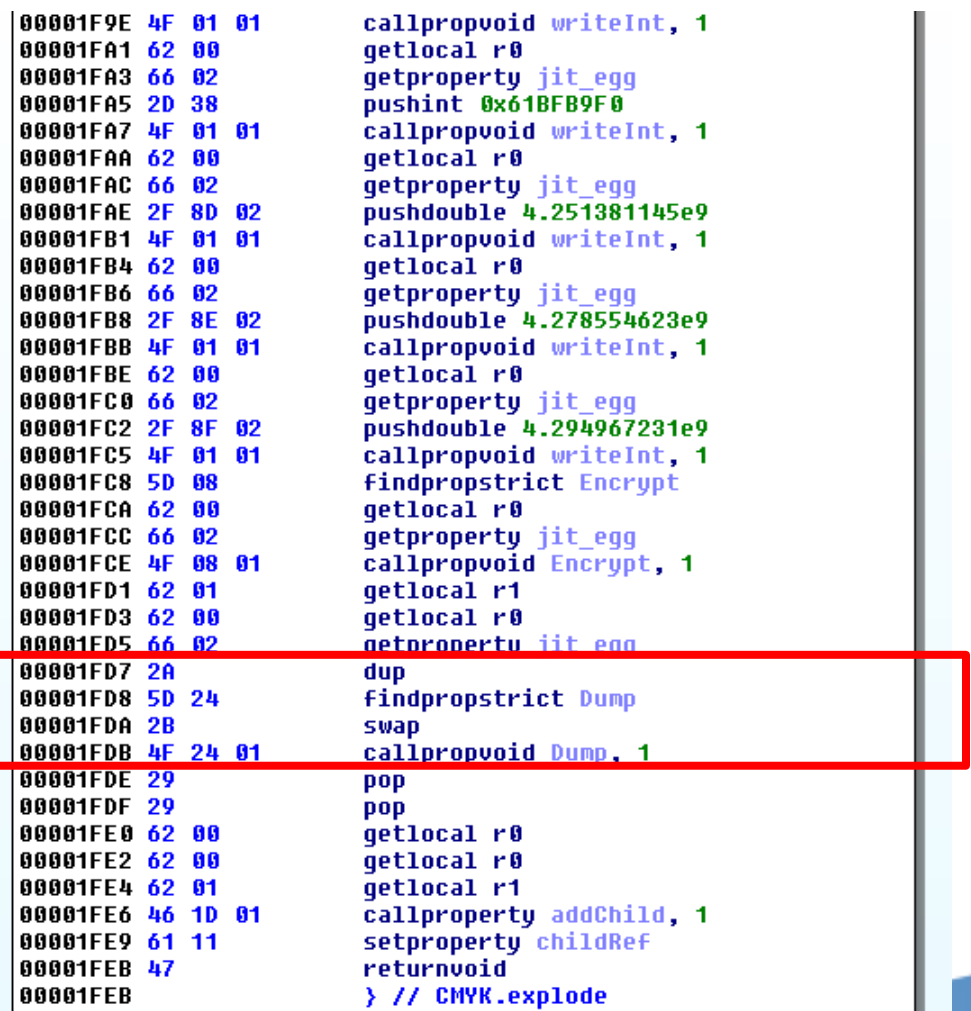

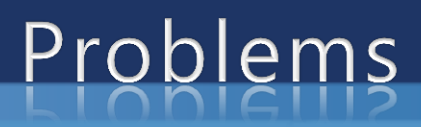

- **Stack level calculations**  $\bullet$
- Not fully controlling the class or member functions inside  $\bullet$

# A better method?

- Class can be hooked
- Every class resolution is through name
- The name is contained in a multi-name table
- By modifying the multi-name table, you can redirect every call to a specific class to your own class
- Problem:
	- How can you create your own class in the target SWF?  $\bullet$

# Gene insertion

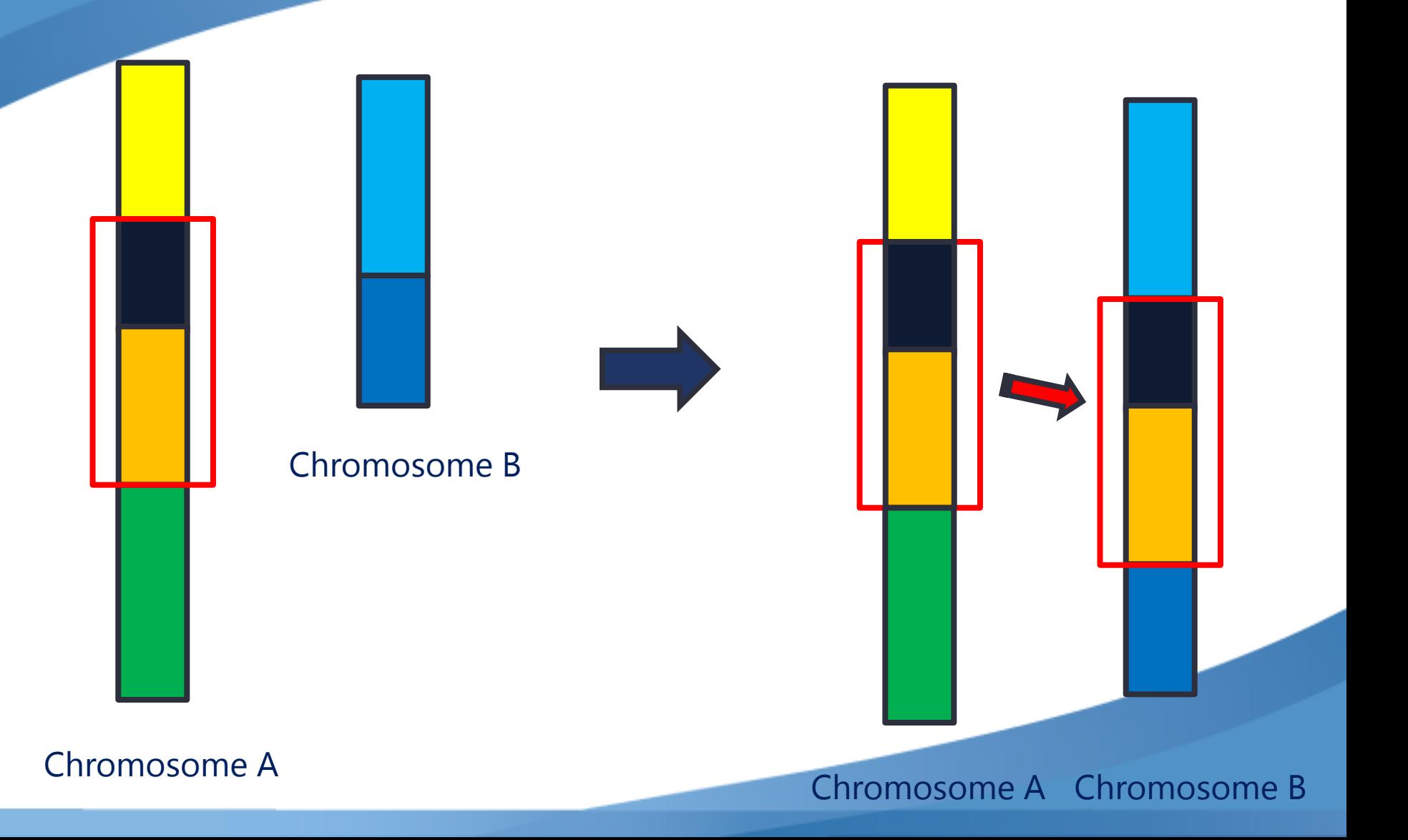

## AVM insertion

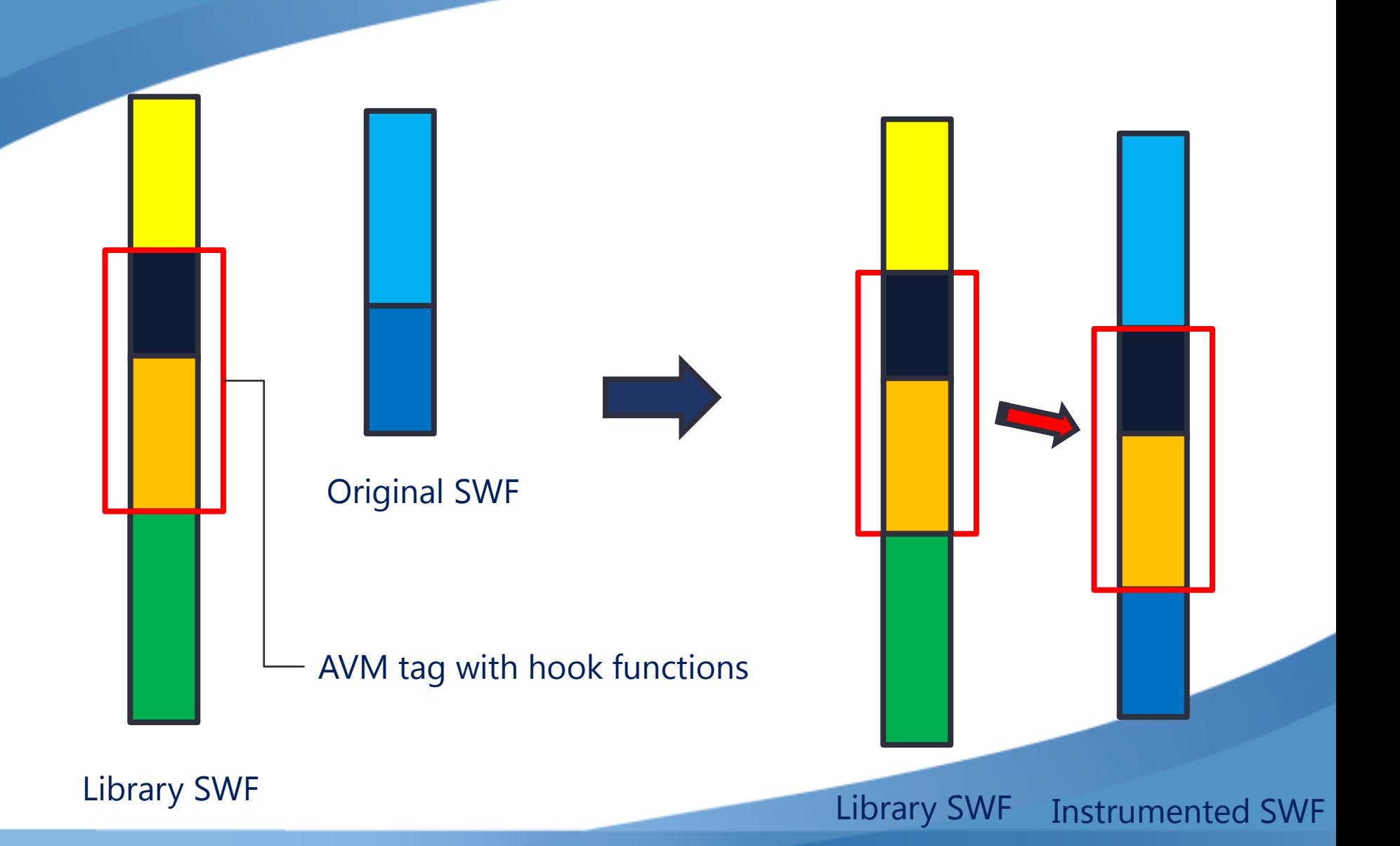

# AVM insertion

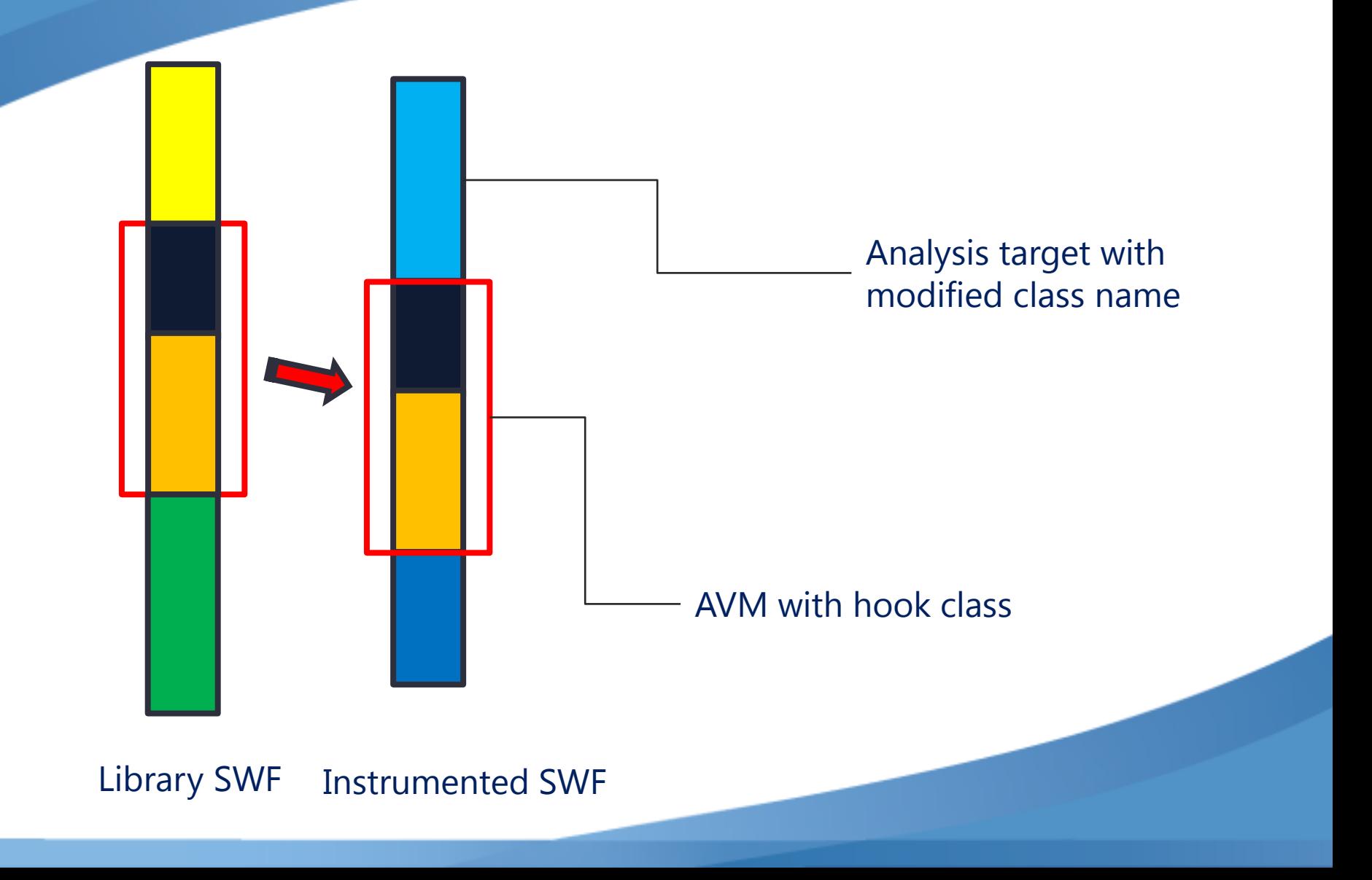

#### Analysis target with modified class name

#### Original malware

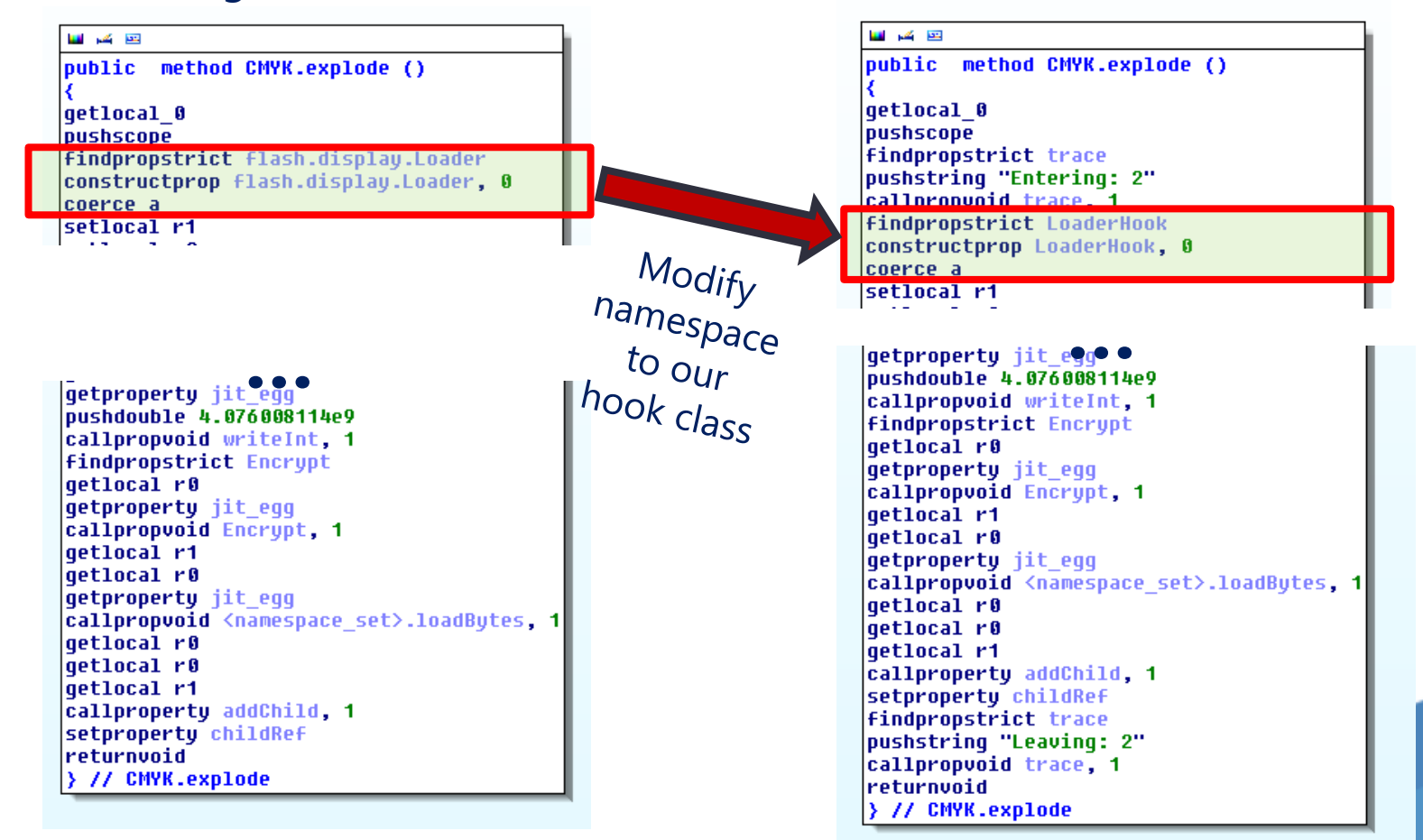

#### **Flash.display.Loader Class**

#### **LoaderHook Class**

Instrumented malware

## AVM with hook class (source code)

#### package { import flash.display.Loader; ... public class **LoaderHook**  $\leftarrow$  This is the hooking class name  $\ddotsc$ private var loader: flash.display. Loader ← Our loader to call the original loader ... public function loadBytes(bytes:ByteArrayHook, context:LoaderContext = null):void trace("Loader.loadBytes"); Dump(bytes.byteArr);  $\leftarrow$  Dump the bytes to a log file loader.loadBytes( bytes.byteArr, context );  $\leftarrow$  You can call the original class member

or you can just skip it. If you skip it layer 2 SWF will never be loaded.

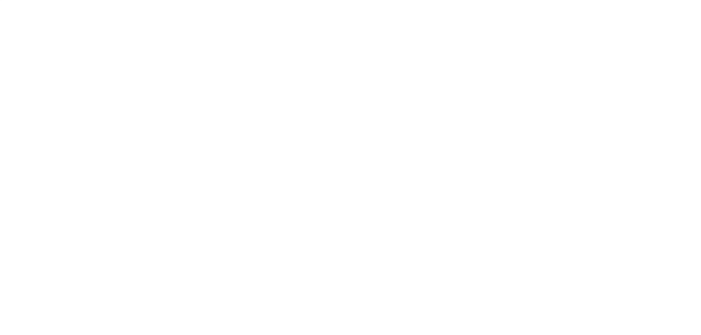

#### AVM with hook class (bytecode)

四 丙 四 public method LoaderHook.loadBytes (ByteArrayHook, LoaderContext):void debugfile debugline 0x49 qetlocal 0 pushscope 1, "butes", r0, 0x49 debug debug 1, "context", r1, 0x49 debugline 0x4B qetlocal 0 callproperty LoaderHook.UpdateOriq. 0 pop Generating these debugline 0x4D **findpropstrict** trace pushstring "Loader.loadButes" instructions manually callproperty trace, 1 pop debugline 0x4E without using the AVM **findpropstrict Dump** qetlocal 1 getproperty byteArr insertion technique would callproperty Dump, 1 pop debugline 0x52 be a nightmare.qetlocal 0 callproperty LoaderHook.UpdateThis, 0 pop debugline 0x53 returnvoid > // LoaderHook.loadButes

#### You get layer 2 in a few seconds

#### Loader.loadBytes \*\*\*\*\*\*\*\*\*\*\*\*\*\*\*\*\*\*\*\*\*\*\*\*\*\*\*\*\*\*\*\*\*\*\*\*\*\*\*\*\*\*\*\*\*\*\*\*

46 57 53 0A CC 05 00 00 78 00 05 5F 00 00 0F A0 00 00 18 01 00 44 11 00 00 00 00 3F 03 A7 05 00 00 96 0C 00 05 00 07 95 C3 7C 13 07 FB C3 7C 13 0E 12 9D 02 00 4C 04 9D 02 00 18 00 88 15 00 09 00 41 00 42 00 43 00 44 00 45 00 46 00 47 00 48 00 49 00 A1 8E 11 00 64 65 66 61 75 6C 74 00 01 00 04 2A 00 02 00 98 01 96 0A 00 07 58 C0 49 48 07 A7 3F B6 B7 60 9D 02 00 00 00 99 02 00 49 00 40 96 05 00 07 16 74 70 0B 4C 62 9D 02 00 0C 00 87 01 00 03 17 87 01 00 01 96 0A 00 07 EB 68 21 4E 07 14 97 DE B1 60 9D 02 00 00 00 17 87 01 00 01 96 0A 00 07 91 FC 36 1A 07 6E 03 C9 E5 60 9D 02 00 00 00 99 02 00 15 00 96 0D 00 01 00 00 00 00 03 01 00 00 00 00 08 00 99 02 00 A2 FF 17 96 06 00 04 01 04 02 08 01 4E 48 96 0A 00 07 DD 7F

Getting layer 2 SWF takes at least a few hours without bytecode instrumentation

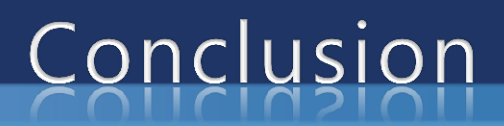

- Just like native binaries, bytecode binaries can be instrumented.
- Binary instrumentation helps analysts to speed up their analysis.  $\bullet$
- In a real world situation, this method makes the analysis process up to several times faster.
- You can apply the same methodology to other VMs. We can use these methods to perform quicker analysis of malware that abuses application VMs.

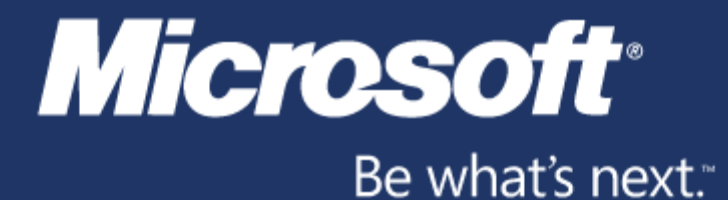

© 2009 Microsoft Corporation. All rights reserved. Microsoft, Windows, Windows Vista and other product names are or may be registered trademarks and/or trademarks in the U.S. and/or other countries. The information herein is for informational purposes only and represents the current view of Microsoft Corporation as of the date of this presentation. Because Microsoft must respond to changing market conditions, it should not be interpreted to be a commitment on the part of Microsoft, and Microsoft cannot guarantee the accuracy of any information provided after the date of this presentation. MICROSOFT MAKES NO WARRANTIES, EXPRESS, IMPLIED OR STATUTORY, AS TO THE INFORMATION IN THIS PRESENTATION.

Trustworthy Computing